d'aquesta manera podràs trobar el correu que necessitis.

### 4.) QUÈ FEM SI HEM PERDUT LA CONTRASENYA?

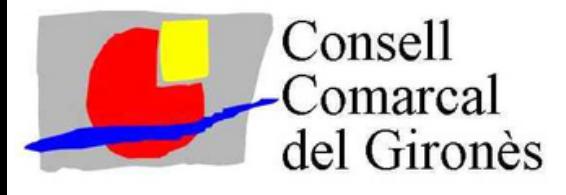

# No trobes o no recordes el teu correu electrònic?

## telèfon: 972 011 667 CORREU ELECTRÒNIC: TREBALLIFORMACIO@GIRONES.CAT

I SI NECESSITES AJUDA, POTS TRUCAR AL SERVEI D'AGENTS DIGITALS DEL GIRONÈS:

#### 5.) REBRÀS ELS CODIS PER A RECUPERAR- LA

La trobaràs a la pantalla dìnici del teu mòbil, o a l'apartat d'aplicacions. També pot ser que apareixi a la part inferior de la pantalla inicial.

2.) POT SER QUE APAREGUI AGRUPADA AMB ALTRES APLICACIONS.

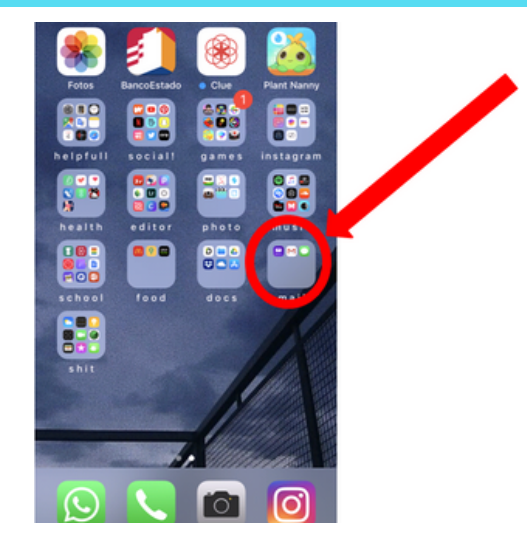

has de localitzar el dibuix del sobre de gmail, outlook, hotmail, yahoo, etc...,

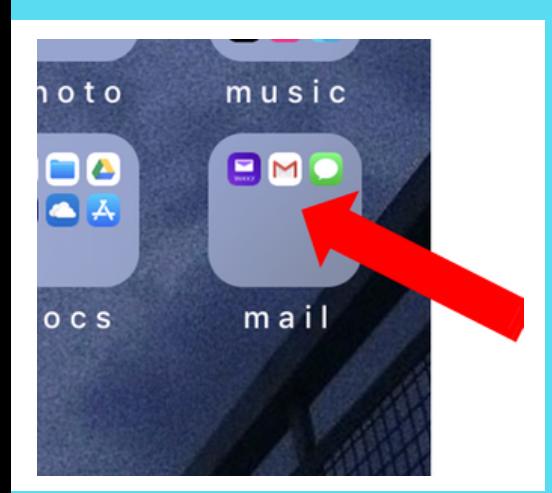

3.) UN COP LOCALITZADA LA ICONA, CLICA-LA I ACCEDEIX AL TEU CORREU ELECTRÒNIC

alerta! a vegades els codis de recuperació caduquen. per tant, cal que reestableixis la contrasenya ràpidament.

Cal clicar a: "Has oblidat la contrasenya?" o accions similars que apareixen al domini del correu electrònic.

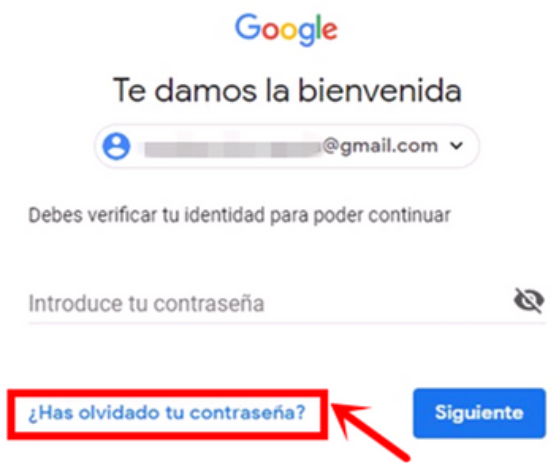

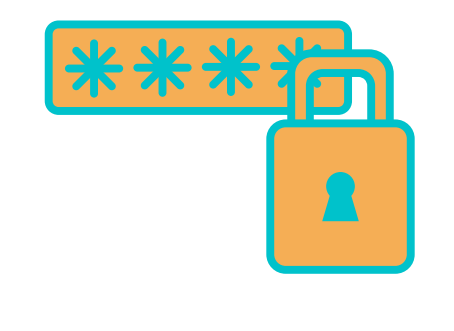

Sí tens mòbil, segueix aquests passos:

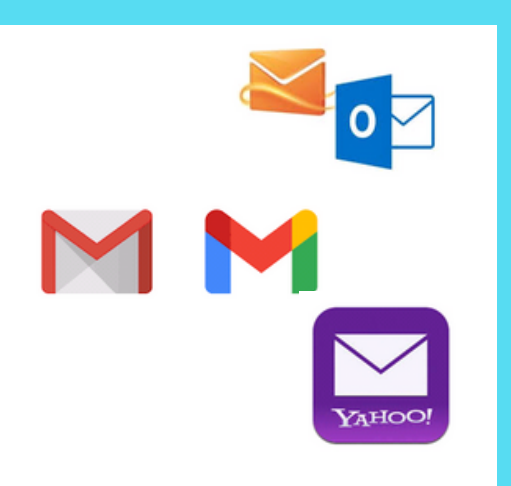

#### 1.) BUSCA L'ICONA DE CORREU **ELECTRÒNIC**